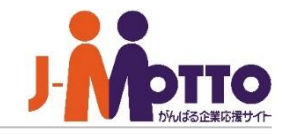

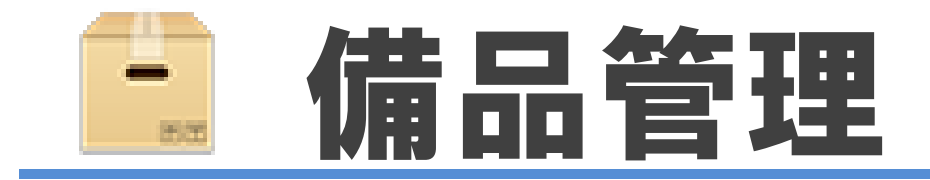

### 備品管理とは・・・

カタログや、文房具、備品などの在庫管理ができる機能です。 出庫履歴が一覧でき、在庫不足時には担当者に警告メールでお知らせします。 備品管理機能で最新の在庫情報をリアルタイムで共有可能になります。 備品購入の担当者の負担を軽減でき、発注忘れや在庫切れを防ぎます。 出入庫履歴をダウンロード保存できるので、データの管理に活用できます。

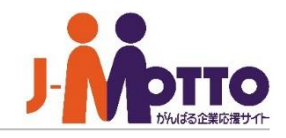

- 備品管理 目次
	- **1.備品管理の管理者設定メニュー(P2)**
	- **2.備品管理の機能管理者を設定する(P3)**
	- **3.備品情報を登録する(P4)**
	- **4.各備品の入出庫を管理する(P5)**
	- **5.各備品の履歴をダウンロード/削除する(P6)**

システム管理者または、備品管理機能の機能 管理者で備品管理機能を開き、右上の歯車 アイコンをクリックすると、管理者の設定メニュー が表示されます。

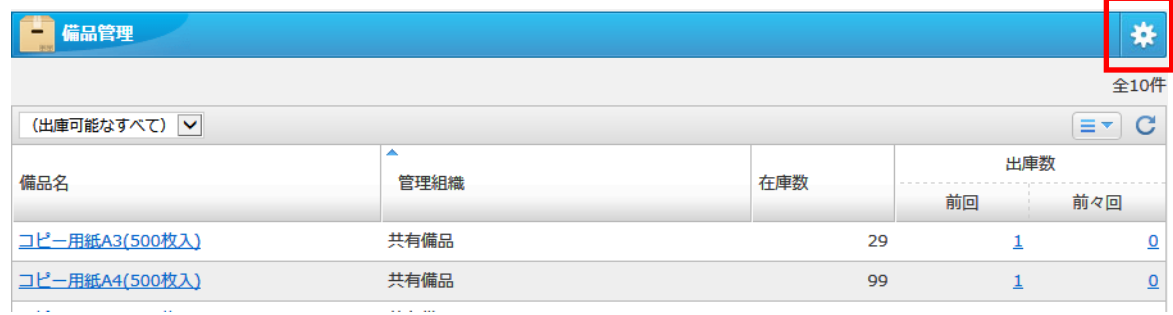

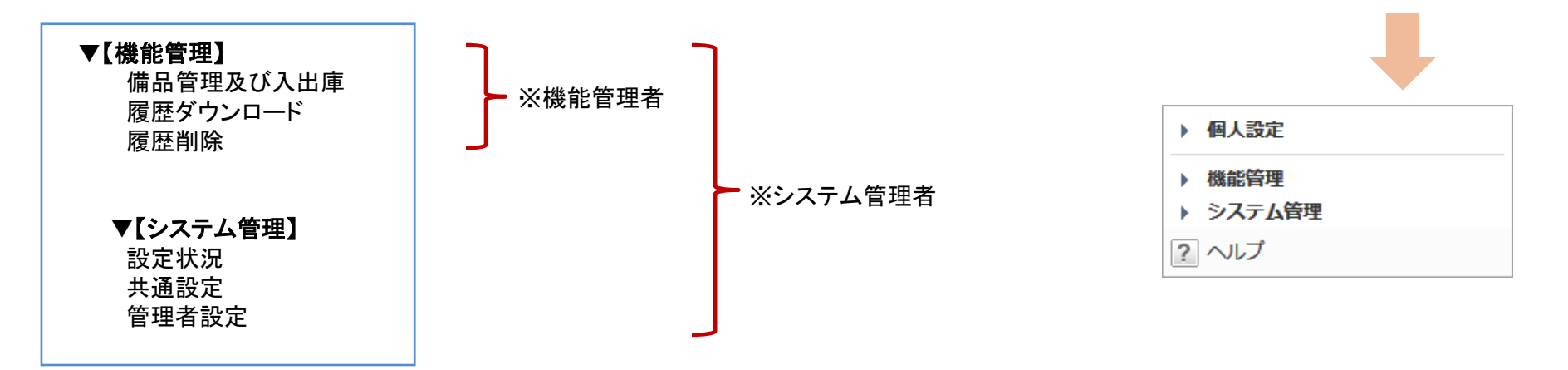

※【システム管理】はシステム管理者のみ設定可、 【機能管理】はシステム管理者及び機能管理者のみ設定可。

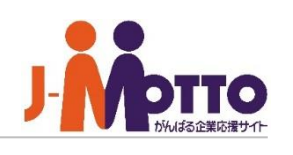

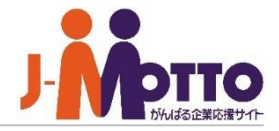

機能管理者として備品管理機能内でシステム 管理者と同権限を付与することができます。 ※「機能管理」メニューを使用できます。

機能管理者の権限はユーザー単位又はロール 単位で設定できます。

機能管理者は各備品の管理や入出庫の管理、 履歴の管理が行えます。

また、機能管理者は"管理対象"で、自分が管理 する対象の備品にて一般ユーザーからメッセー ジを受け取ることができます。

# 備品機能の機能管理者を設定します。 → ■[システム管理]>[管理者設定]

#### ◘⊀ 備品管理 > システム管理 設定機能:備品管理 н. ← 変更 管理者設定 ユーザー/ロール選択 管理対象設定 選択を解除 □ ユーザー/ロール 所属組織 管理対象 □ ■ 藤井修 全社, 人事総務部, 東京本社 ▼すべて □ ▲ 佐々木光 ▼ 所属組織のみ 全社, 人事総務部, 東京本社 □ ▲ 小川麻美 全社, 人事総務部, 東京本社 ▼すべて ※ 管理対象が異なる複数の設定に該当する管理者が存在する場合、管理対象は「すべて」となります。 ※ "Everyone"を管理者に設定した場合、管理責任者へのメッセージ送信対象とはなりません。

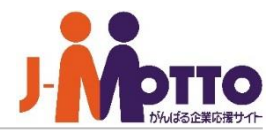

#### [備品名]

備品名を入力します。

#### [管理組織]

この備品を管理する組織を選択します。 ※こちらの組織と、機能管理者設定の管理対象 が連動しております。

#### [備考]

備考を入力します。説明等を入力ください。

#### [在庫数]

備品の在庫を入力します。

#### [在庫警告]

備品の在庫数が減った場合に警告メールを送信 する条件を設定します。 入力した個数以下になった場合に警告メールを 送信します。 ※在庫警告は管理責任者の[プロフィール]で指定 されたメールアドレスに通知されます。

# 管理する備品を登録します。 ■ ■[機能管理]>[備品管理及び入出庫]

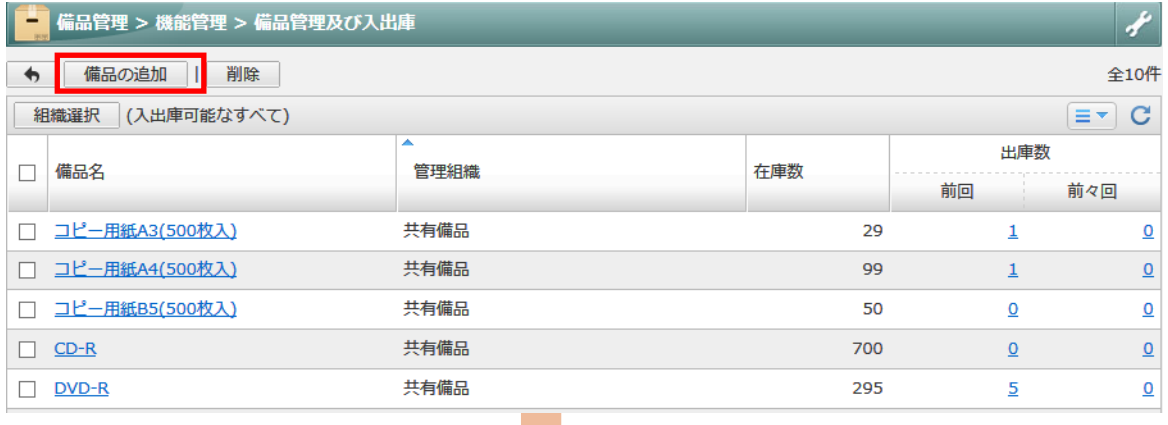

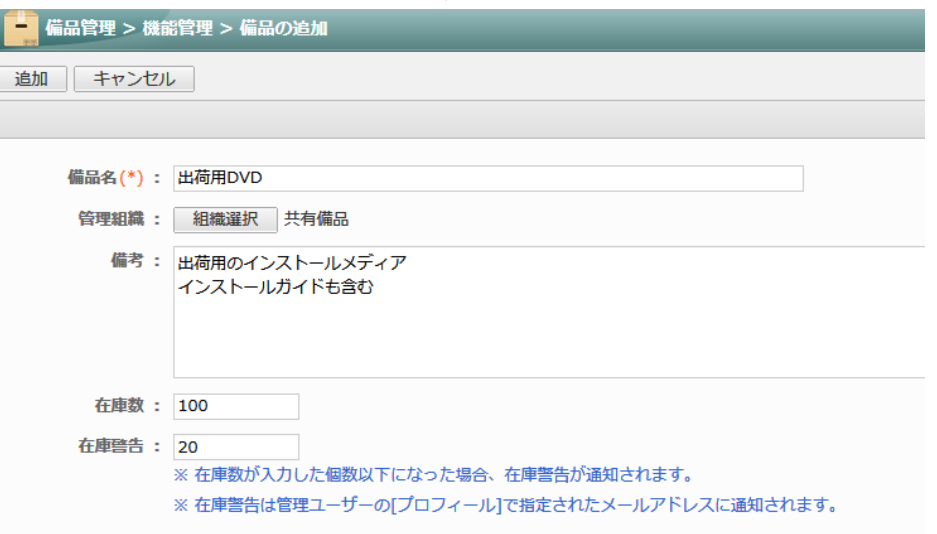

※ (\*)は必須項目です。

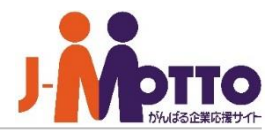

 $\overline{\mathbf{1}}$ 備品名をクリックすると、その備品において 入庫/出庫を行うことができます。

「出庫数」のクリックすると、各備品の入出庫 **2** 履歴が表示されます。

# 各備品において在庫の管理を行います。 | ■[機能管理]>[備品管理及び入出庫]

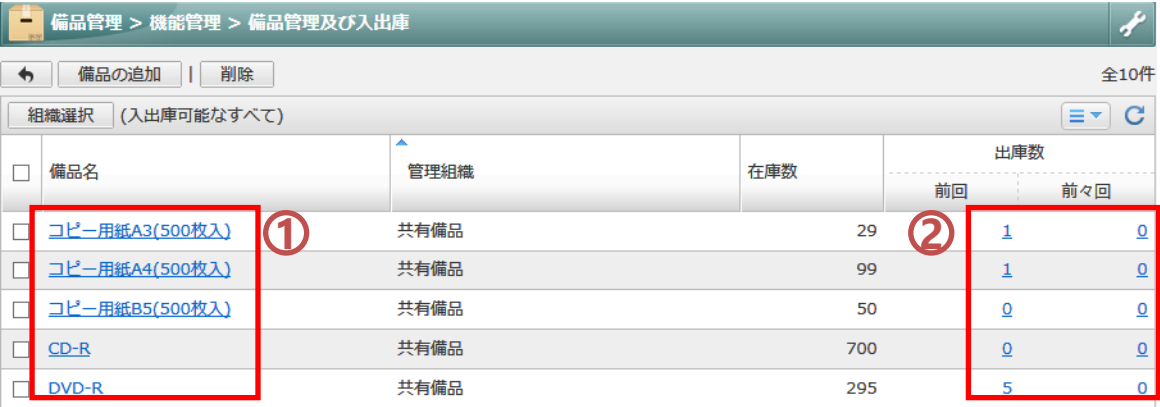

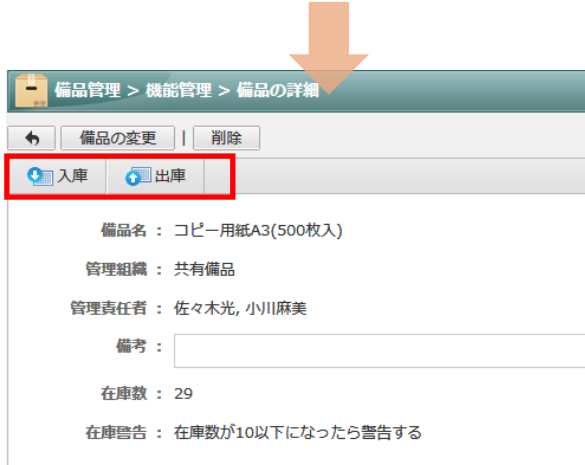

# 各備品の履歴をダウンロード/削除する

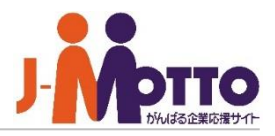

各備品の入出庫の履歴をダウンロード します。

出力したい期間を指定し、さらに対象の備品を 選択することで、CSVファイルの履歴を出力します。

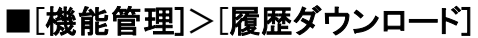

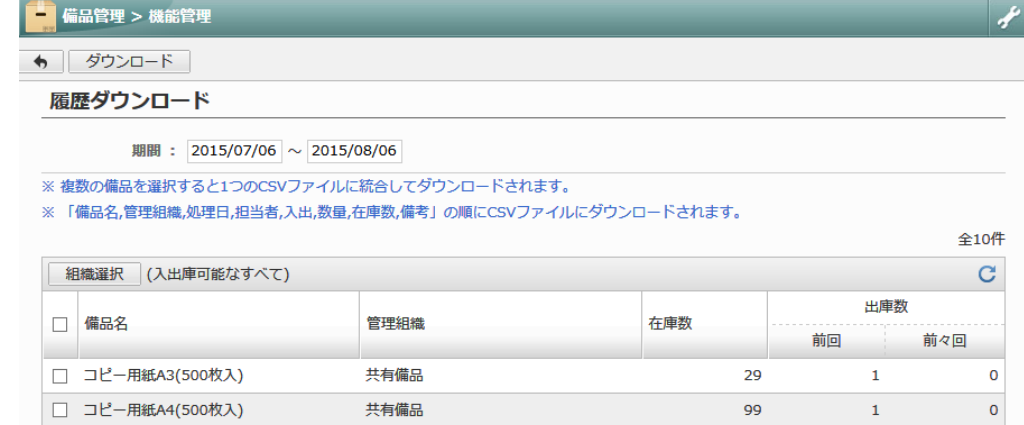

各備品の入出庫の履歴を削除します。

備品の入出庫の履歴を削除します。 指定した日付以前の履歴を削除します。

## ■[機能管理]>[履歴削除]

-------------------------------------------------------

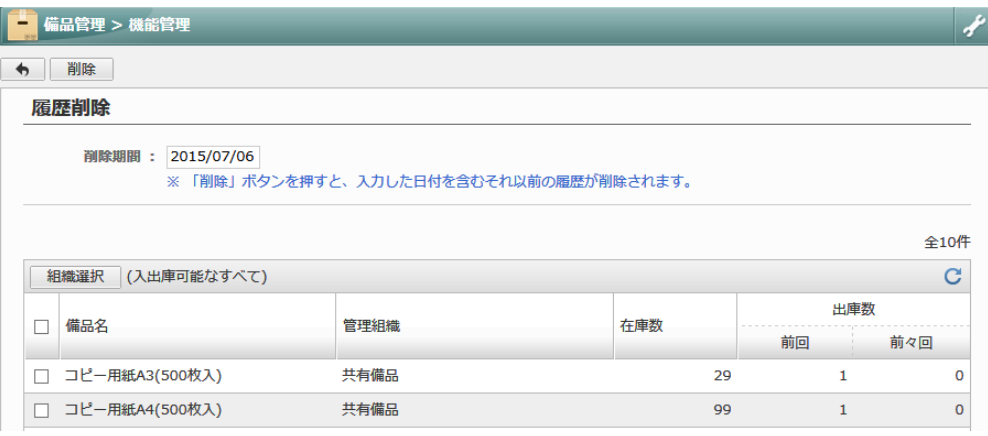